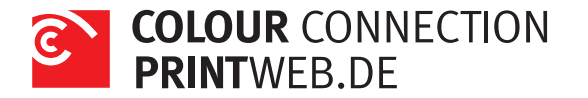

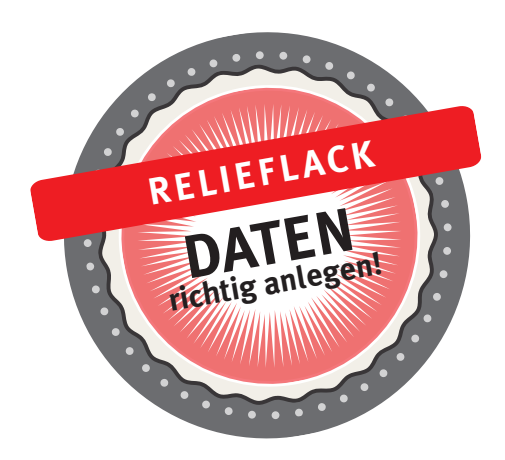

Die Elemente, die mit einem Relieflack veredelt werden sollen, müssen zunächst dupliziert werden. Legen Sie eine neue oberste Ebene an und kopieren die Elemente, die den Relieflack bekommen sollen, in diese Ebene.

Färben Sie die Elemente in der obersten Ebene in der Sonderfarbe *NexPress DryInk raised clear* ein. Je stärker die Deckung dieser Sonderfarbe, desto höher ist der Lackauftrag. Generell sollte dieser auf 100% stehen.

Klicken Sie die mit der Sonderfarbe eingefärbten Elemente an und stellen Sie die Element mit der Effekte-Palette auf multiplizieren. Exportieren Sie direkt aus dem Programm ein PDF der Version 1.4.

Bitte beachten Sie, dass wir keine großen, zusammenhängenden Relieflackflächen drucken können. Der Grund liegt in der höheren Fixiertemperatur für diesen Lack. Sie sollten daher nicht mehr als maximal 20% Ihrer Seite mit dem Lack veredeln.

[Hier finden Sie die ausführliche Anleitung.](https://www.printweb.de/support/links-anleitungen-und-vorlagen.html)